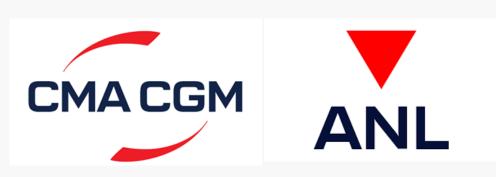

# CMA CGM & ANL Welcome Kit

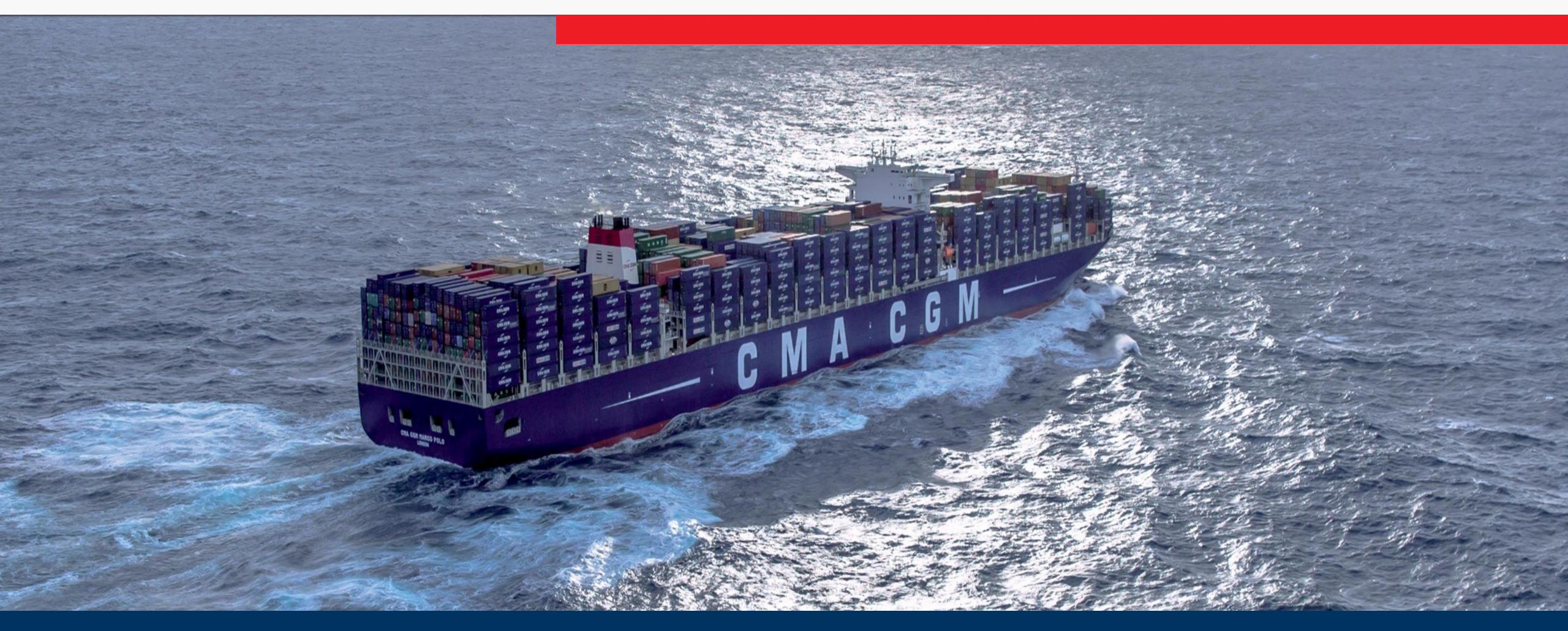

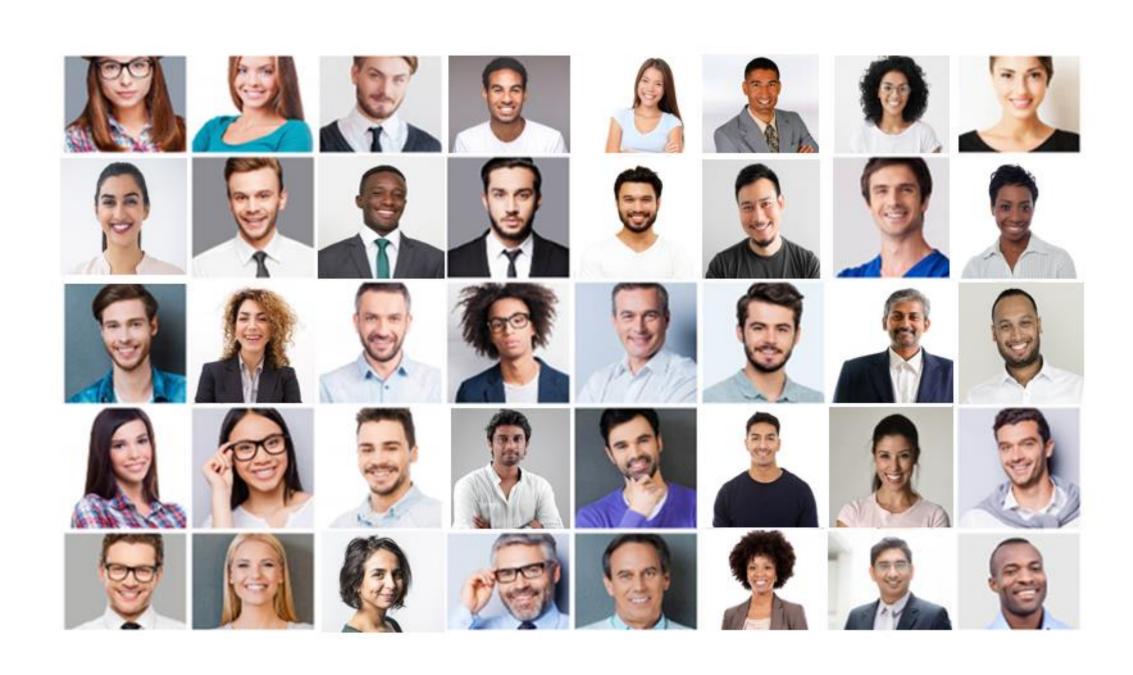

## CMA CGM: Shipping The Future

Thank you for choosing CMA CGM – your partner for comprehensive shipping and e-commerce solutions.

We have been opening new routes, and enabling business across oceans and borders for 40 years. Our ability to anticipate needs and imagine new solutions is proven every day. Now we have a new ambition, we are shipping the future.

This FAQ provides you with key information and know-how on our shipping services and solutions. It can get you up and running in no time to be able to use our service every day!

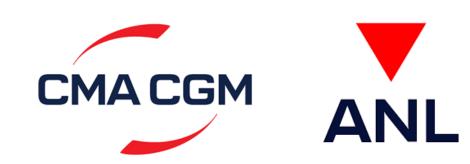

## Agenda

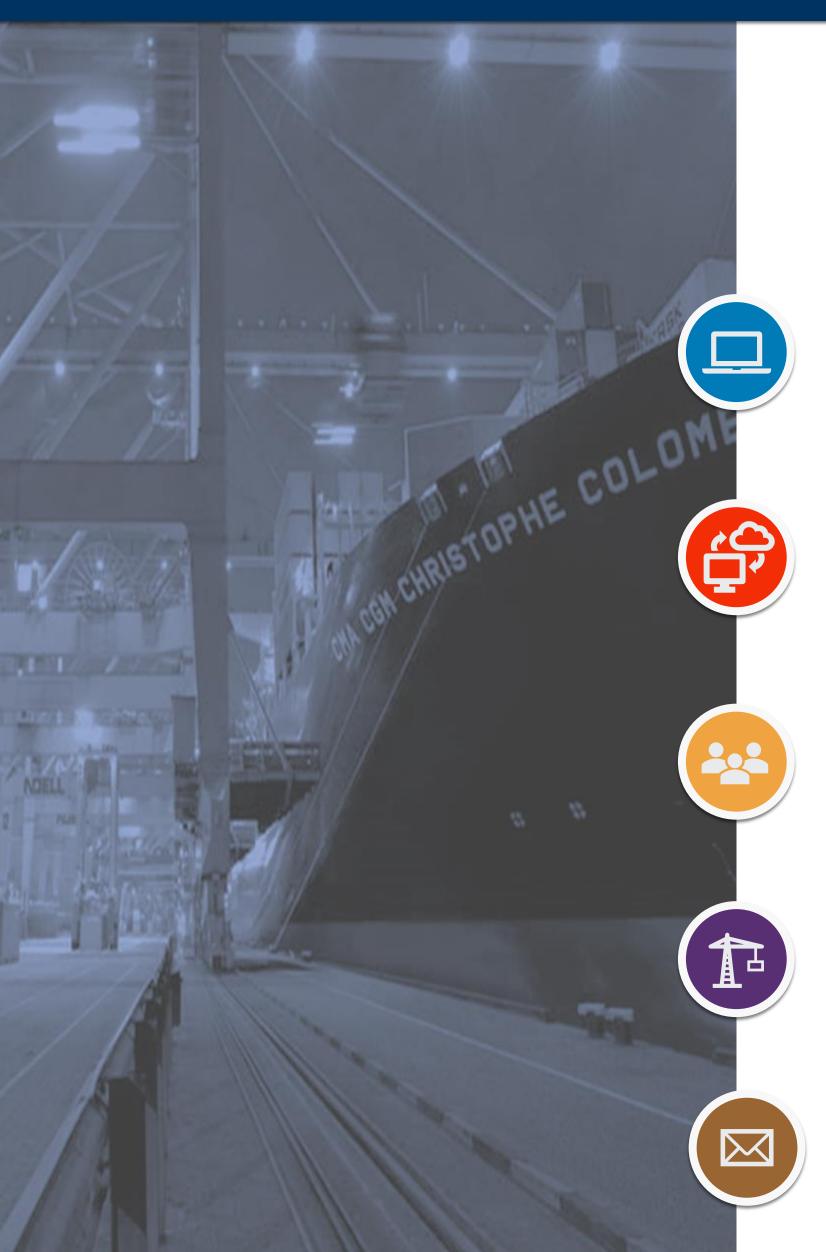

In the following slides, you will find information about:

### Your business partner CMA CGM

Know about the shipping process and CMA CGM online registration process to follow the shipping process

#### **Know the E-solutions**

Information on eSolutions and user guides for each of them. Know the step wise instructions to process and monitor your shipments

#### **Know our timelines**

Service level agreements and important factors that can enhance the service timelines

### **Know more about the Special Cargo process**

Information on the process for hazardous cargo and out of gauge cargo handling

### Important contact points

Overview of our customer service team and contact details

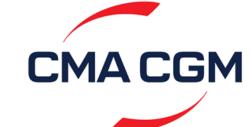

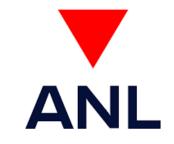

# The CMA CGM Journey

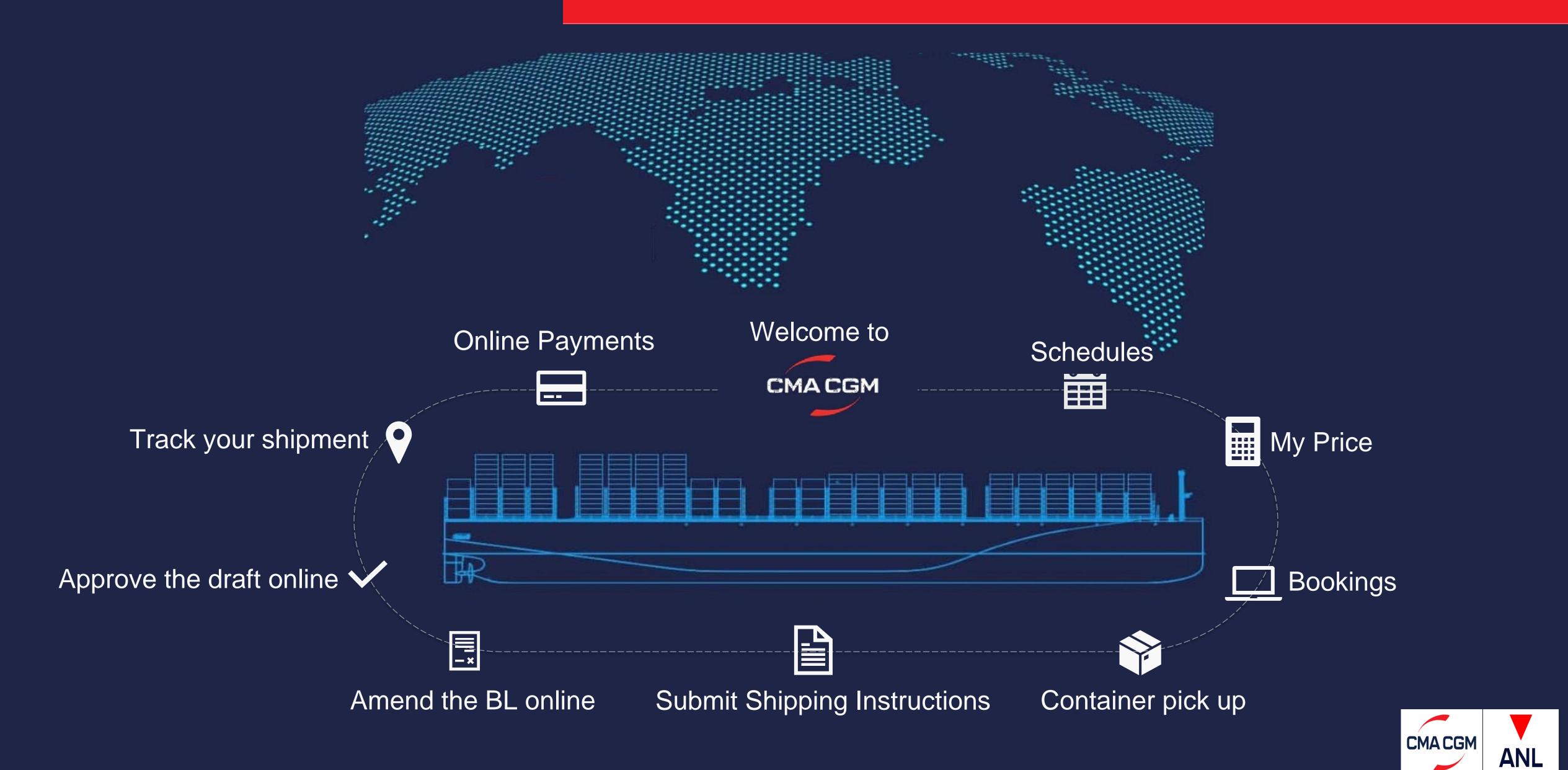

### There's no business like e-business!

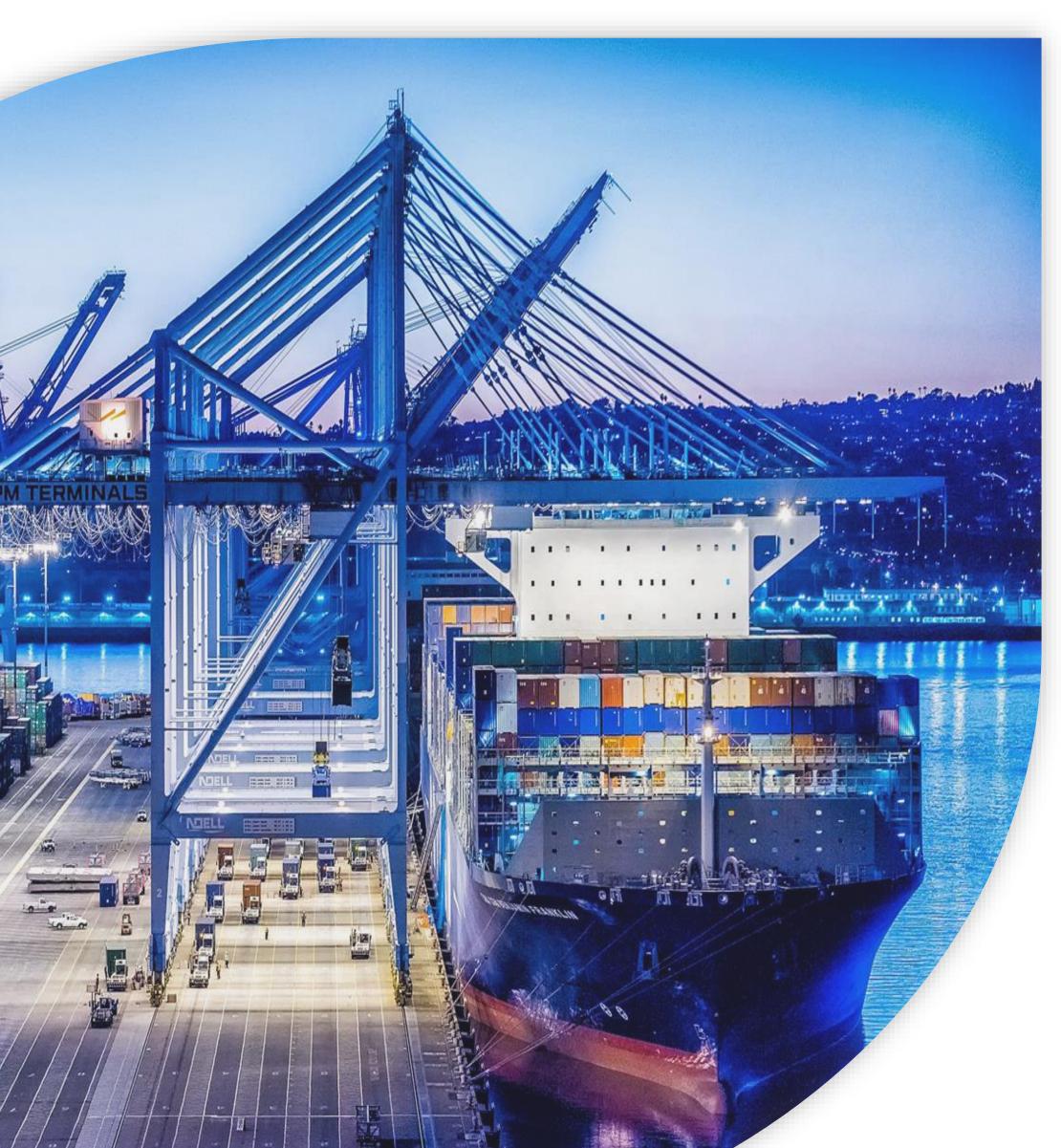

The CMA CGM Group has made eSolutions a key service for its customers. We draw the benefits of our teams and network to innovate constantly in an aim to improve quality and fulfill our customers' needs. Our services are created to maximize your productivity. The CMA CGM Group's objective is to help you save time and boost your performances by enjoying a new experience of modern shipping. The CMA CGM Group has set the goal to use technology to transform and ease your customer journey by making it 100% digital, thanks to a wide offer of products, within a multi-channel context, that cover all aspects of the transport cycle:

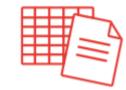

#### **Product catalog**

A wide range of tools has been designed to accompany you through the entire transport cycle of your shipment.

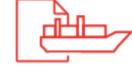

#### **Transport execution**

A wide range of tools has been designed to accompany you through the entire transport cycle of your shipment.

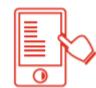

#### **eDocumentation**

All your export & import documents are accessible from your dashboard, 24/7. You can view and correct your draft BLs online and Seawaybills, print your original bills of lading and Seawaybills. You can also benefit from a fully digital bill of lading.

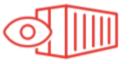

#### **Extended visibility**

All your shipment information are accessible through a unique dashboard, a container tracking tool and a notification system. You can also download our mobile app to follow your shipment from anywhere.

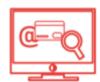

#### Finance module

All your invoices, including their status, can be viewed at a glance from one dashboard – payment can be made online (soon available worldwide).

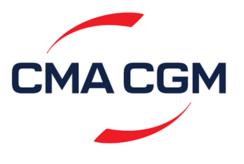

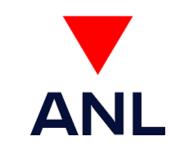

## eTools - CMA CGM eBusiness

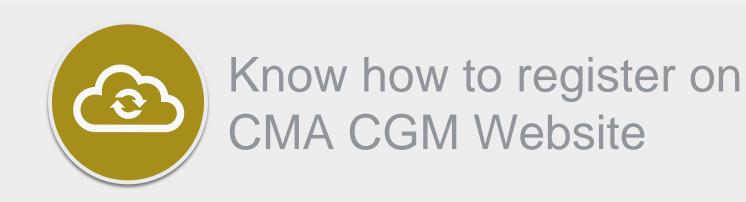

Click on the icon to open the user guide

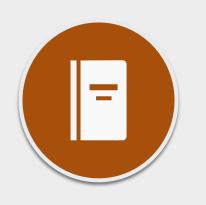

Submit SI online

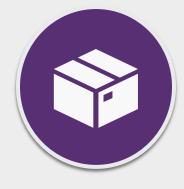

Update Container Details from Excel in SI

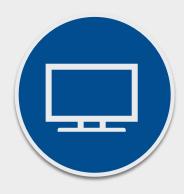

Request Booking Online

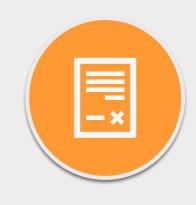

Online BL corrections

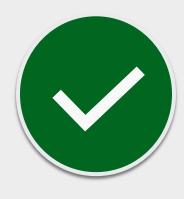

Approve draft online

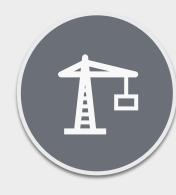

Submit VGM online

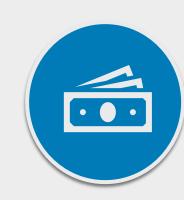

Pay your invoices online

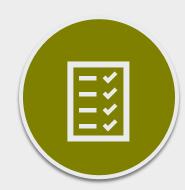

Web Bill of Lading printing

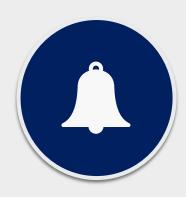

Set up Notifications

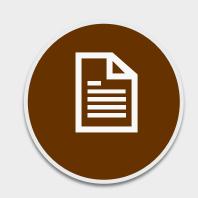

Merge and Split SI – Submit SI Online

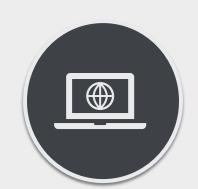

E- LOI

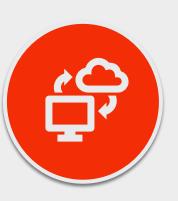

Paperless BL

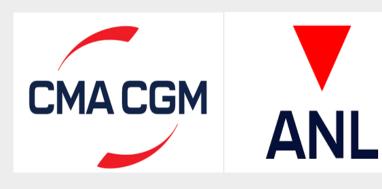

## Click and Book!

In order to reduce the time spent on booking we have introduced a new design:

- Number of clicks divided by 4
- Wide usage of intelligent autosuggest feature based on your history
- A smooth navigation (single page view)

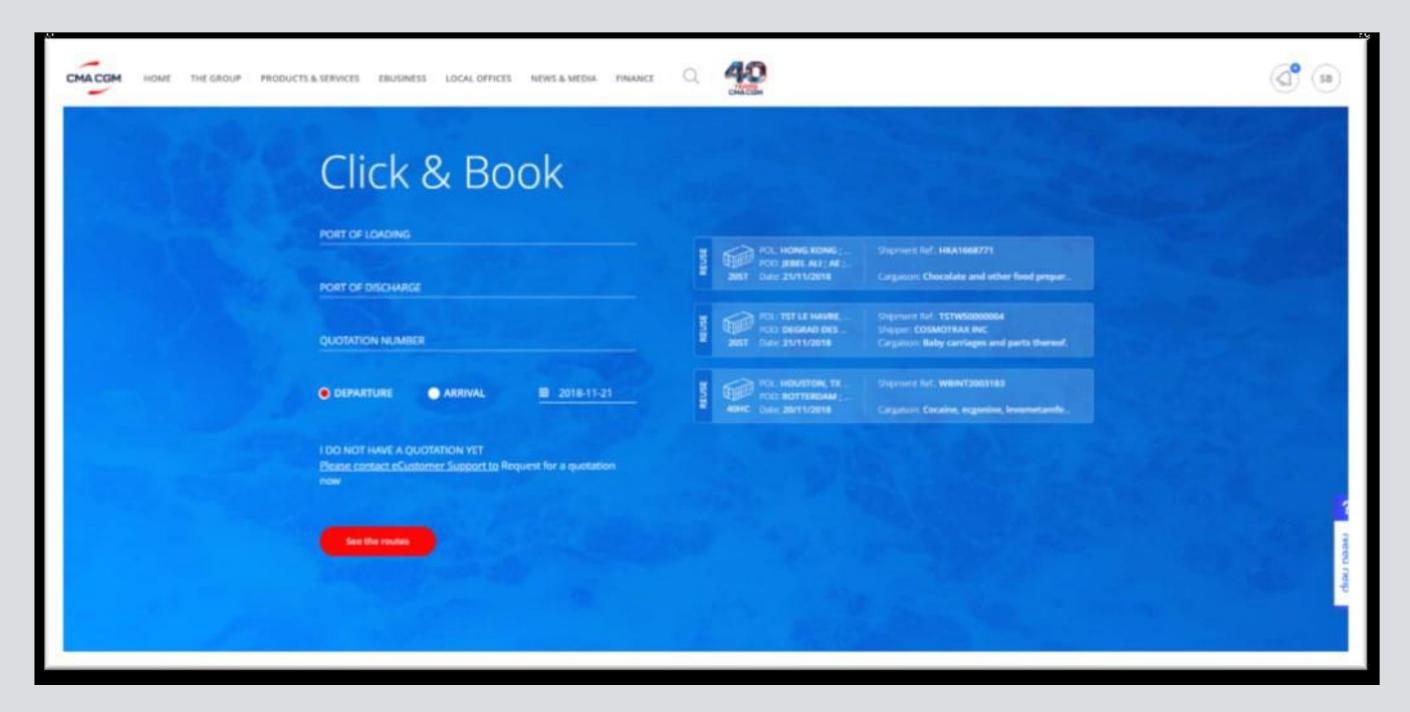

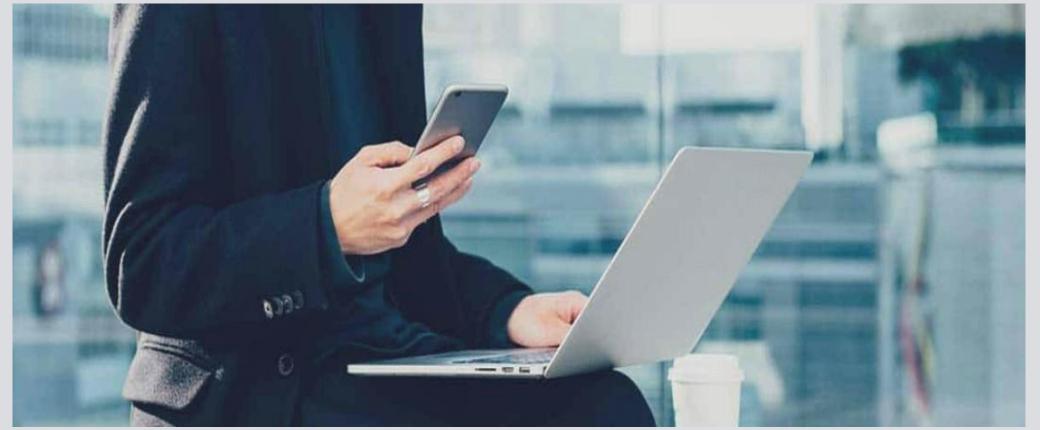

This new feature is ONLY available for bookings with:

- Single- size/type container
- Single-commodity
- Dry containers

If you need to place booking for below cargo: Reefer,
Hazardous
Out of gauge
you can use the standard booking form.

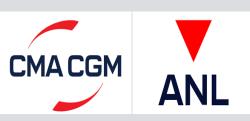

# Revision in Booking Process

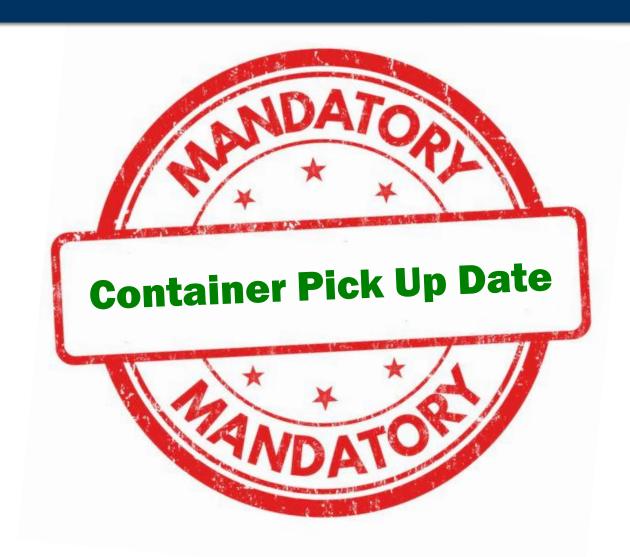

It is mandatory to mention container pick up date in your booking request with effect 5th October 2020.

The container pick up date must be mentioned in the remark's column of your INTTRA / EDI /

other E-Commerce channel booking request as per below format:

"Container Pick-Up On DDMMYY"

### 

Tuesday, August 25, 2020

A. Booking via CMA CGM E-Business platform (Standard Version):

B. Booking via CMA CGM E-Business platform (Click & Book):

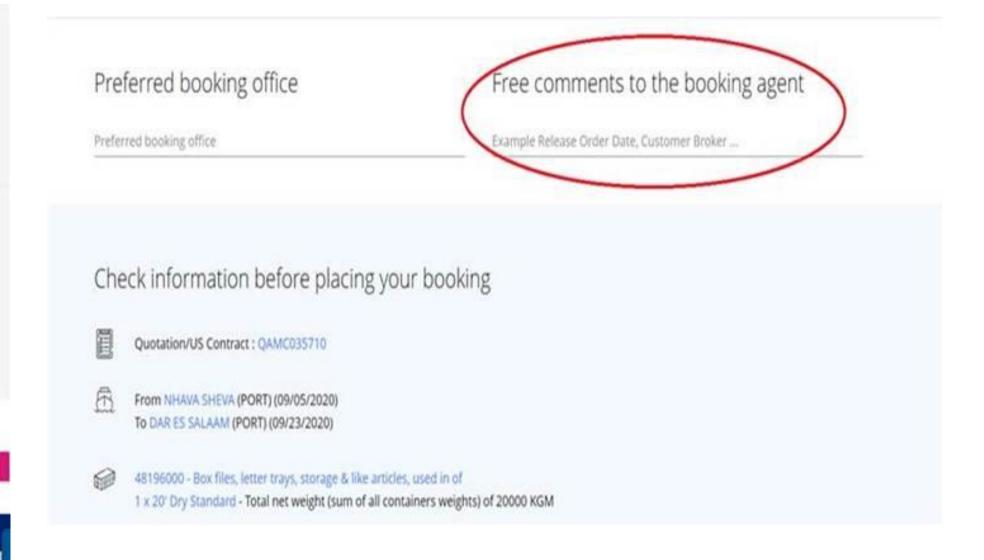

C: Booking via other platforms (EDI / INTTRA / GT Nexus / CargoSmart):

In Booking remarks field:

Please mention

"Container Pick-Up On DDMMYY"

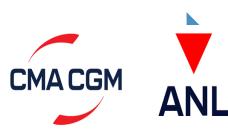

## Know our timelines

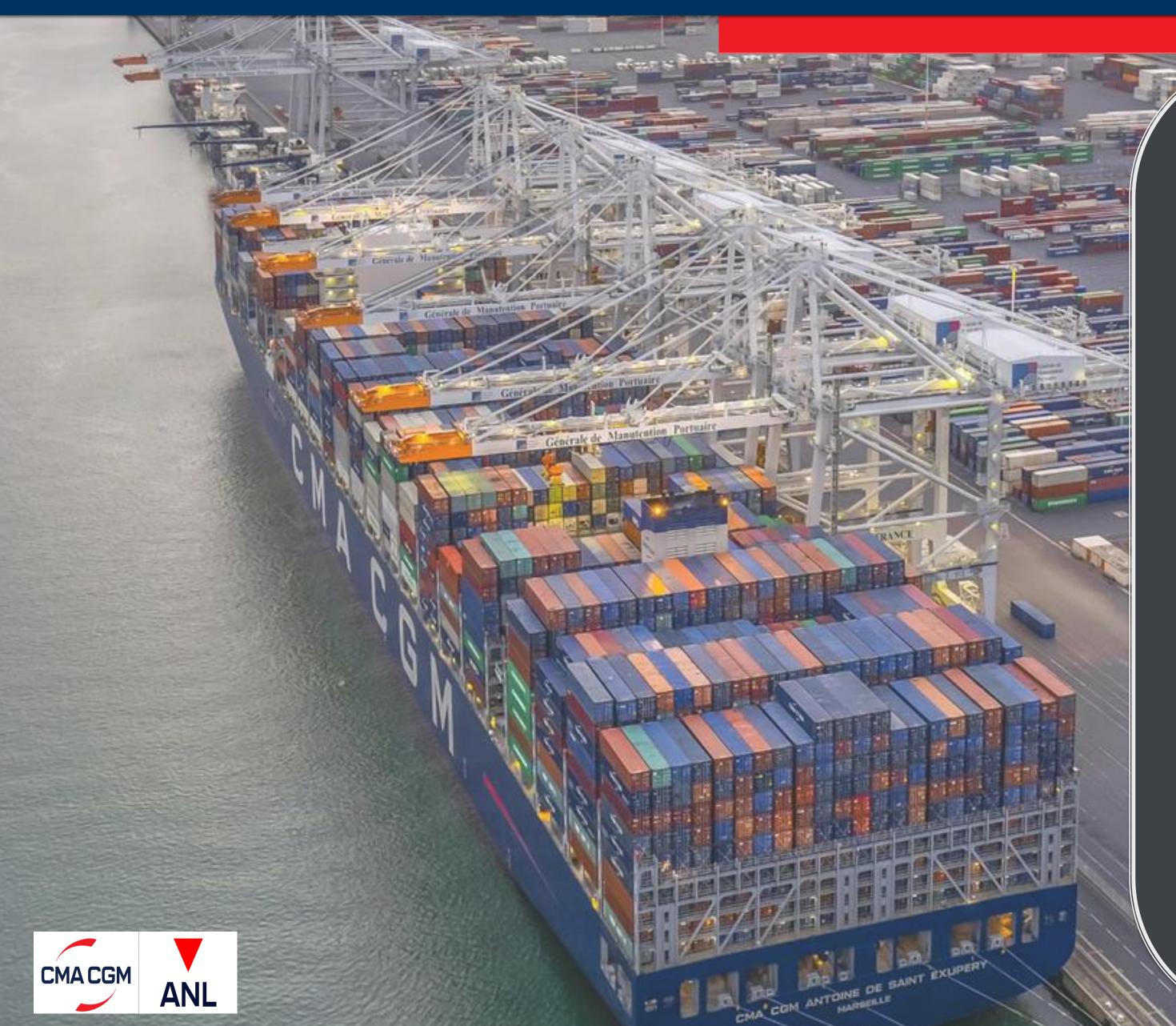

- Booking Confirmation Within 4 working hours from the time booking is placed
   (For non-hazardous and non-OOG bkgs)
- First draft— Within 8 working hours from submission of Shipping Instruction
- Amendments to BL draft
   — Within 3 working hours from submission of eCorrections
- Invoice Within 24 hours of vessel sailing
- E-Bill of Lading Within 3 working hours from approval of the verify copy & payment confirmation
- Hazardous Approval From 24 48 hours
   (CMA / Partner vessel)

# Need your assistance to improve our services

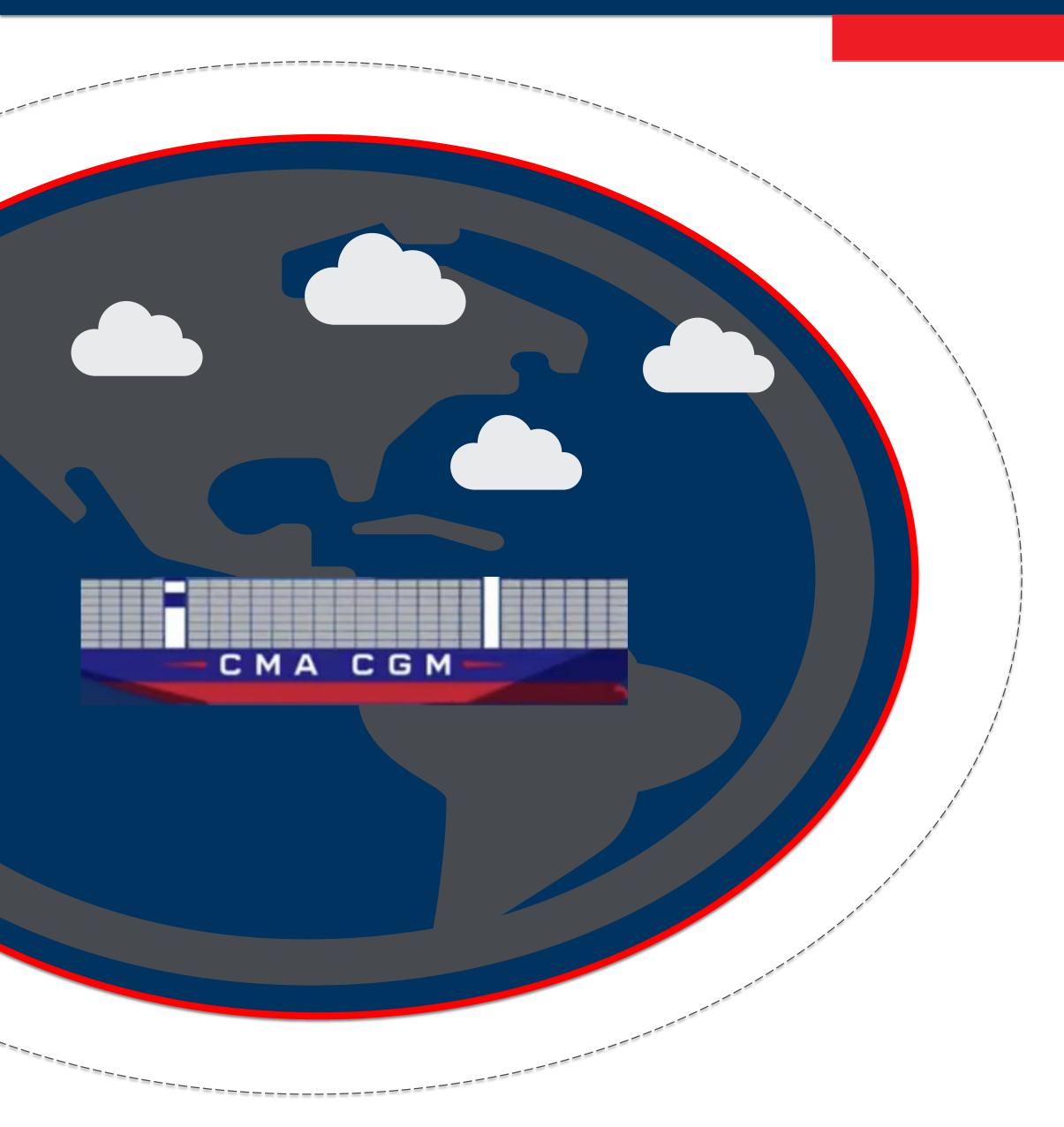

- Equipment Pick Up Within validity period
- Submission of Shipping Instruction with complete and accurate information – Within the cut off as applicable
- Approve the BL draft Within 5 days from date of sailing
- Invoice Correct update of freight term and complete details of invoice party
- Booking Rescheduling Intimation is required no later than 5 days prior to vessel ETA
- BL Release Within 5 working days from date of sailing
- Payment As per the due date on CMA CGM web portal
- Subscribe to our local news to know the latest updates
- Follow E-Mail protocol for fast and efficient response

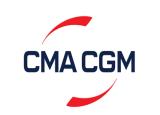

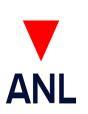

## Know more about the Special Cargo process

Customer to place HAZ booking on web once rates are finalized with Sales team

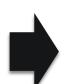

Send Hazardous cargo documents via email to HAZ CS team as per contact matrix Click here for list of Haz documents

CMA CGM Format is here

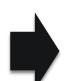

Based on the HAZ documents and online booking request, HAZ CS team will apply for all necessary approvals to concerned desks

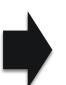

Booking will be issued by CMA CGM HAZ CS team once all required approvals are received

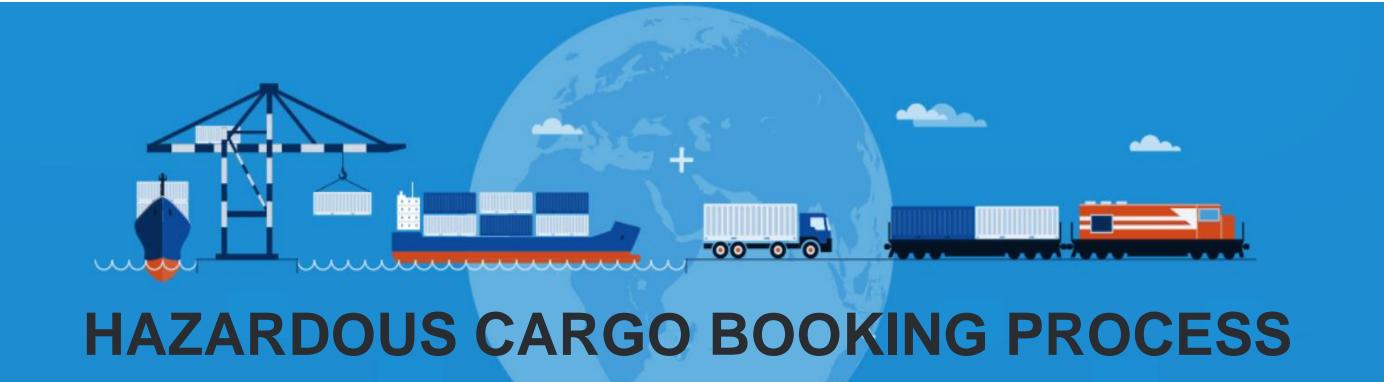

Operation team will check and issue Form 13 to customer for gate-in container if all documents are in order

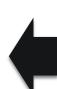

Customer to apply for Form 13 along with survey report (HAZ Stickers on container) through Odex for container gate in

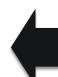

Customer to provide endorsed scan of Final DG Declaration on email to HAZ CS team

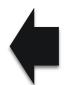

Customer will now pick up container based on HAZ approval and proceed with stuffing accordingly

## Know more about the Special Cargo process

### OOG Cargo Booking Process

Customer to place booking request on <u>CMA CGM website</u> once the rates are finalized with Sales team

Send the dimensions in meters and gross weight to CS team on email id: mby.indiaoog@cma-cgm.com

Based on the details submitted email and online booking request, CS team shall apply for required approvals

Once the required approvals are received, booking will be issued to customer

Upon receipt of gate-in permission from operations team, CS team will inform customer to gate-in the container

If there is no discrepancy in the survey report and the declared details in the booking request, CS team will relay the survey report to CMA CGM operations team and apply for gate-in permission

Once stuffing is done, customer will provide the survey report to CS team on email id: mby.indiaoog@cma-cgm.com

Customer to pick up the container based on the booking copy and proceed with stuffing

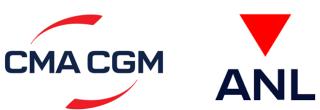

## Know more about the Special Cargo process

Click on the icon to open the document

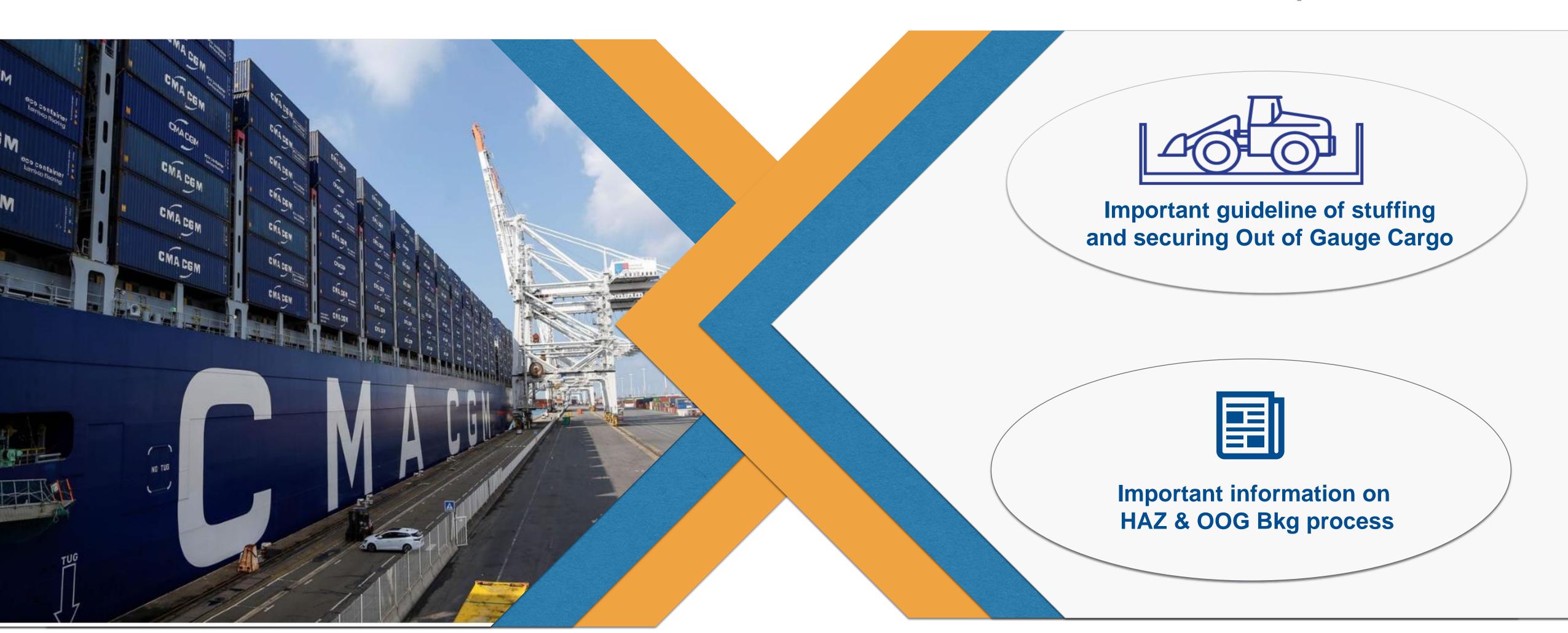

## How to reach us

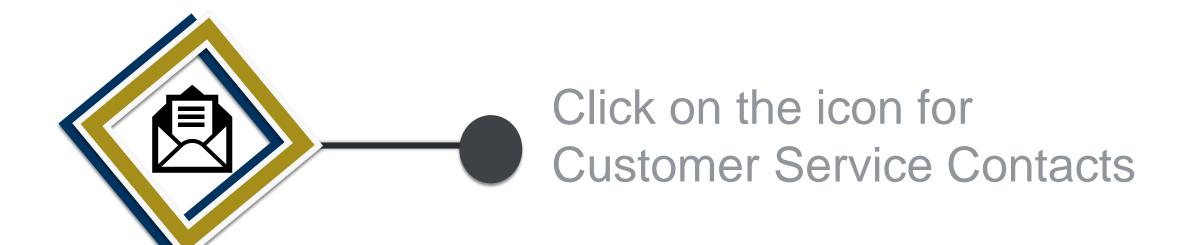

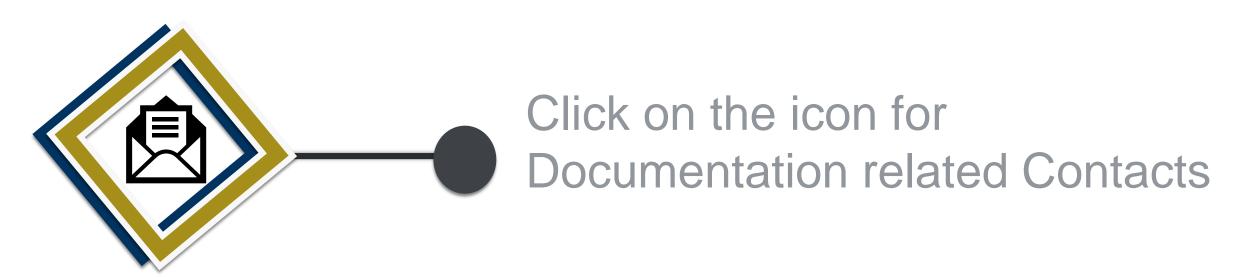

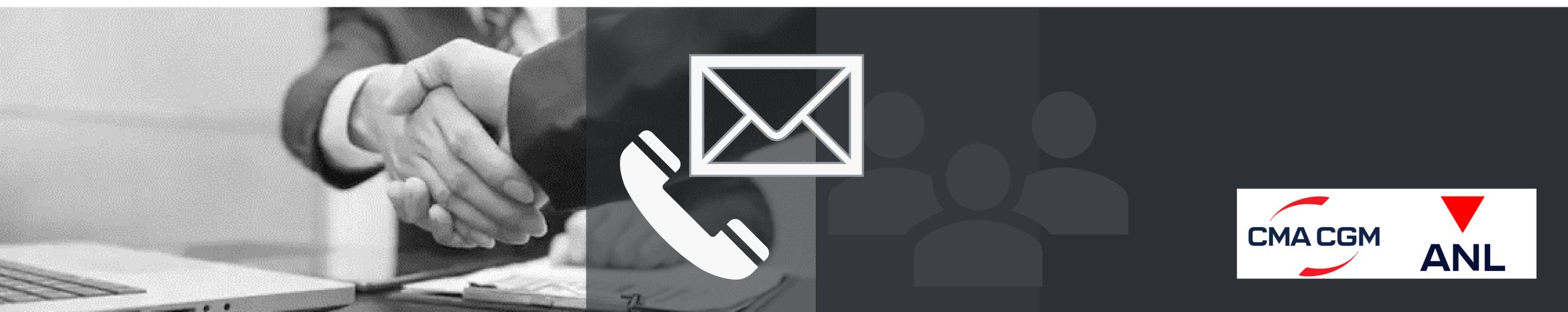

# Important links

Click on the icon to open the link

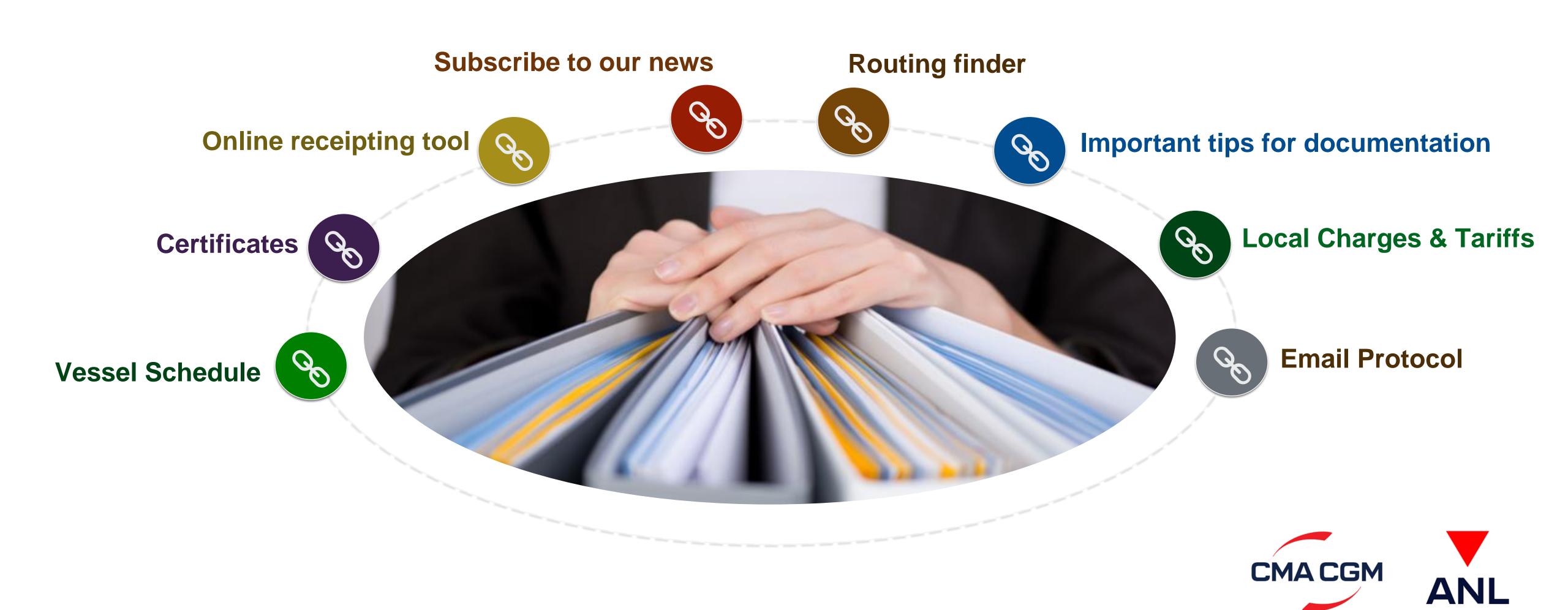

# CMA CGM Group: Caring Beyond Shipping